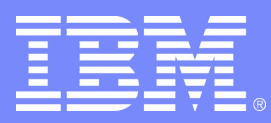

IBM Systems & Technology Group

# CSE For High Availability and System Management

# Jay Brenneman rjbrenn@us.ibm.com

9150 - z/VM Cross System Extensions 08/20/07 © 2007 IBM Corporation

#### **Trademarks**

**The following are trademarks of the International Business Machines Corporation in the United States and/or other countries.**

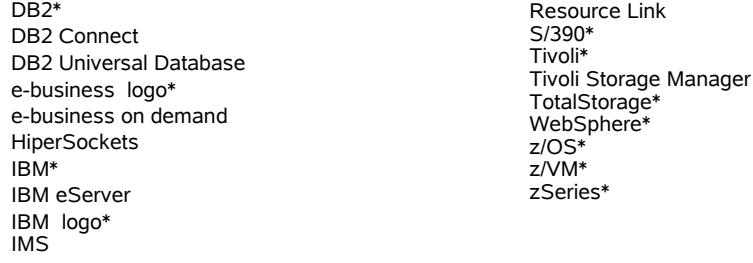

\* Registered trademarks of IBM Corporation

#### **The following are trademarks or registered trademarks of other companies.**

Java and all Java-related trademarks and logos are trademarks of Sun Microsystems, Inc., in the United States and other countries.

Linux is a registered trademark of Linus Torvalds in the United States, other countries, or both.

Microsoft, Windows and Windows NT are registered trademarks of Microsoft Corporation.

UNIX is a registered trademark of The Open Group in the United States and other countries.

SET and Secure Electronic Transaction are trademarks owned by SET Secure Electronic Transaction LLC.

\* All other products may be trademarks or registered trademarks of their respective companies.

#### **Notes**:

Performance is in Internal Throughput Rate (ITR) ratio based on measurements and projections using standard IBM benchmarks in a controlled environment. The actual throughput that any user will experience will vary dependin throughput improvements equivalent to the performance ratios stated here.

IBM hardware products are manufactured from new parts, or new and serviceable used parts. Regardless, our warranty terms apply.

All customer examples cited or described in this presentation are presented as illustrations of the manner in which some customers have used IBM products and the results they may have achieved. Actual environmental costs a performance characteristics will vary depending on individual customer configurations and conditions.

This publication was produced in the United States. IBM may not offer the products, services or features discussed in this document in other countries, and the information may be subject to change without notice. Consult y business contact for information on the product or services available in your area.

All statements regarding IBM's future direction and intent are subject to change or withdrawal without notice, and represent goals and objectives only.

Information about non-IBM products is obtained from the manufacturers of those products or their published announcements. IBM has not tested those products and cannot confirm the performance, compatibility, or any other cl related to non-IBM products. Questions on the capabilities of non-IBM products should be addressed to the suppliers of those products.

Prices subject to change without notice. Contact your IBM representative or Business Partner for the most current pricing in your geography.

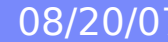

### Agenda – z/VM Cross System Extensions

- What does CSE do?
- What does CSE not do?
- How do I turn it on?
- How can I share the VM SysRes & Spool volumes?
- How does this get me closer to High Availability?

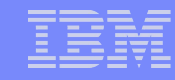

#### z/VM without CSE

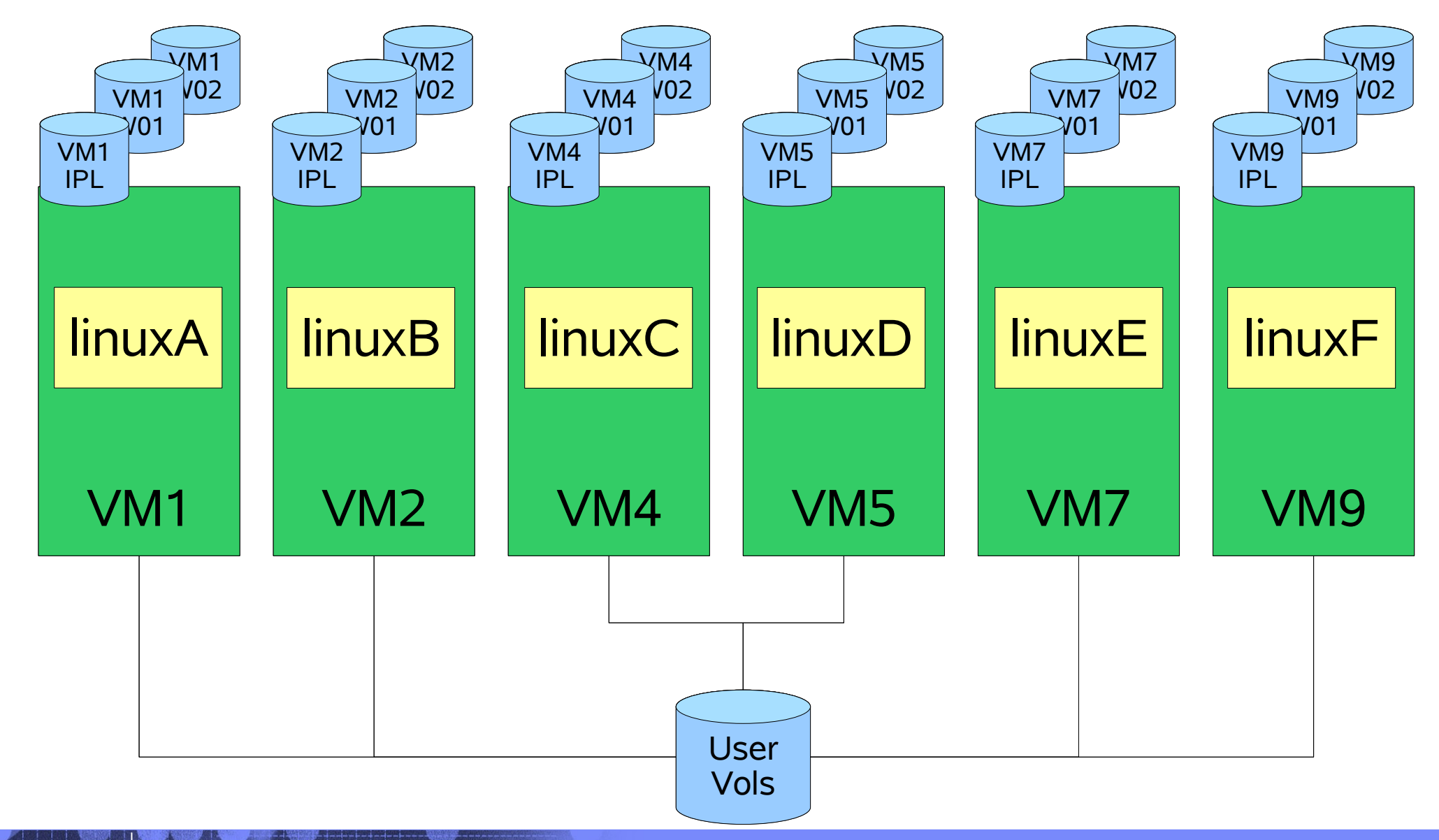

4 9150 - z/VM Cross System Extensions 08/20/07 © 2007 IBM Corporation

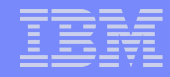

# CSE allows you to:

- Extend the mini disk access control semantics across VM nodes in Plex
	- Requires a common VM Source Directory across all nodes in Plex
- Share Spool files across VM nodes in Plex
	- Requires spxtape dump & restore to retrofit onto existing systems
- Extend the query and messaging tools across VM nodes in Plex

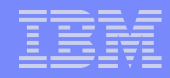

### Ugly Bits: PVM and RSCS are not free...

- PVM is not included in the base cost of z/VM
	- Requires a Special Bid to get licensed on an IFL
	- needed for shared spooling
	- needed for cross system messaging, query
- RSCS is needed to support DirMaint communications if shared spool is not used
- DirMaint is required to support the single source directory
	- $-$  Or you have to figure out some other way to guarantee that the object directories are all identical, all the time

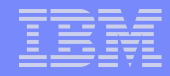

### CSE does \*\*NOT\*\* allow you to:

- Share VM SysRes volumes for free
	- Each VM system must maintain its own object directory, warm start area, and checkpoint
- Get High Availability for free
	- Some infrastructure will have to be built or bought
- Share SFS pools across VM systems
	- Need TSAF, CS Collection, etc
- Virtual Reserve/Release across VM systems

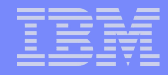

#### Enabling CSE – The SYSTEM CONFIG file:

System\_Identifier 2064 %01550 LTICVM1 System\_Identifier 2094 %4299E LTICVM2 System\_Identifier 2066 %10D05 LTICVM4 System Identifier 2096 %168BE LTICVM5 System\_Identifier 2064 %41550 LTICVM7 System\_Identifier 2084 %4B52A LTICVM9

XLINK\_System\_Include Slot 1 LTICVM1 XLINK\_System\_Include Slot 2 LTICVM2 XLINK\_System\_Include Slot 3 LTICVM9 XLINK\_System\_Include Slot 4 LTICVM4 XLINK\_System\_Include Slot 5 LTICVM5 XLINK\_System\_Include Slot 6 LTICVM6 XLINK\_System\_Include Slot 7 LTICVM7 XLINK\_System\_Exclude LVL2VM

XLINK\_Volume\_Include VMP\*

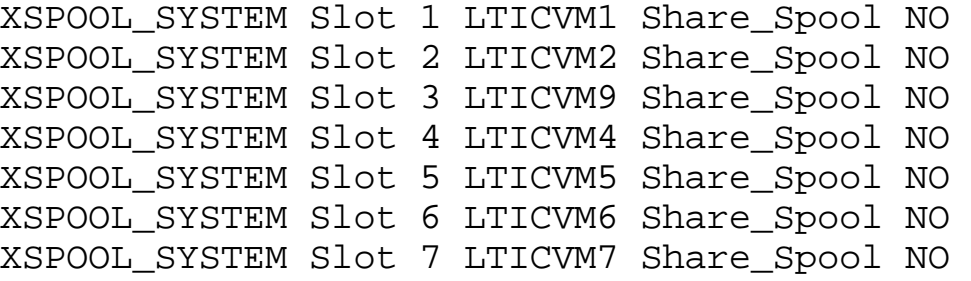

XSPOOL\_XLIST\_OUTPUT RSCSDNS VMSERVS VMSERVU PVM OPERATOR DTCVSW1 DTCVSW2 XSPOOL\_XLIST\_INPUT RSCSDNS VMSERVS VMSERVU PVM OPERATOR DTCVSW1 DTCVSW2

### Shared RACF database

- Change the RACF database from minis to dedicated volumes that support Hardware Reserve/Release
	- DDR from the minis to full volumes on VM1
	- Change the directory entry and recycle RACF on VM1
	- Add VM2 missing entries to the database
	- Change the directory entry and recycle RACF on VM2
- $\bullet$  That's pretty much it do the same for the rest of the VM systems

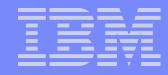

### RSCS configuration

- RSCS is used for DirMaint message passing if you're not using Shared Spool
	- 'CP ATTACH DB45 \* DB4 ' /\* Link to LTICVM2 \*/ 'CP ATTACH C315 \* C31 ' /\* Link to LTICVM4 \*/ 'CP ATTACH C215 \* C21 ' /\* Link to LTICVM5 \*/ 'CP ATTACH D055 \* D05 ' /\* Link to LTICVM7 \*/ 'CP ATTACH DA45 \* DA4 ' /\* Link to LTICVM9 \*/

LINKDEFINE LTICVM2 AST TYPE NJE LINE DB4 LINKDEFINE LTICVM4 AST TYPE NJE LINE C31 LINKDEFINE LTICVM5 AST TYPE NJE LINE C21 LINKDEFINE LTICVM7 AST TYPE NJE LINE D05 LINKDEFINE LTICVM9 AST TYPE NJE LINE DA4

'RSCS START LTICVM2' 'RSCS START LTICVM4' 'RSCS START LTICVM5' 'RSCS START LTICVM7' 'RSCS START LTICVM9'

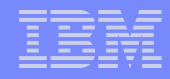

# PVM configuration

Enables system to system messaging for

#### – Indicate

- Q Names
- SMSG
- **Enables Shared Spool**

'CP ATT DB44 \* DB4' /\* LTICVM2 \*/ 'CP ATT C314 \* C31' /\* LTICVM4 \*/ 'CP ATT C214 \* C21' /\* LTICVM5 \*/ 'CP ATT D054 \* D05' /\* LTICVM7 \*/ 'CP ATT DA44 \* DA4' /\* LTICVM9 \*/

LOCAL LTICVM1 LINK DB4 LTICVM2 CTCA LINK C31 LTICVM4 CTCA LINK C21 LTICVM5 CTCA LINK D05 LTICVM7 CTCA LINK DA4 LTICVM9 CTCA

START LINE DB4 START LINE C31 START LINE C21 START LINE D05 START LINE DA4 START CSECOM LTICVM2 START CSECOM LTICVM4 START CSECOM LTICVM5 START CSECOM LTICVM7 START CSECOM LTICVM9

#### Format a volume to support XLINK

- Attach the volume to your id
- XLINK FORMAT <vaddr> <volid>
	- XLINK command is split: part built in and part module
		- Module lives on maint's 193
	- Defaults to adding CSE tracks in CYL 0
		- 1 Cyl for mod 3, 9 cyl for mod 9 up to mod 54
- IPL to pick up SYSTEM CONFIG changes if you haven't already
- Make sure "q n" shows you everyone logged on everywhere
	- indicates CSE messaging is up
- Attach the volume to SYSTEM on all VMs
- XLINK CHECK <volid>
	- Volume <volid> is controlled by CSE LINK.

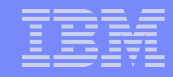

#### Dirmaint Configuration Overview

- Dirmaint will run on one node in the plex
- DirmSats will run on all other nodes in the plex
- Directory changes are made everywhere.
	- This can take some stern user re-education
- Dirmaint must be equal to or higher than the Dirmsats in code level

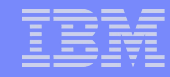

# Directory Stuff

- Merging the directory is the hardest part of implementing CSE
- On VM1:
	- Add the system affinity information for all VM systems to the DIRECTORY control statement
	- Add SYSAFFIN statements to all guests which will have differences between systems
	- Enable dirmaint & make sure the lock disk (15D) is defined on XLINK controlled DASD

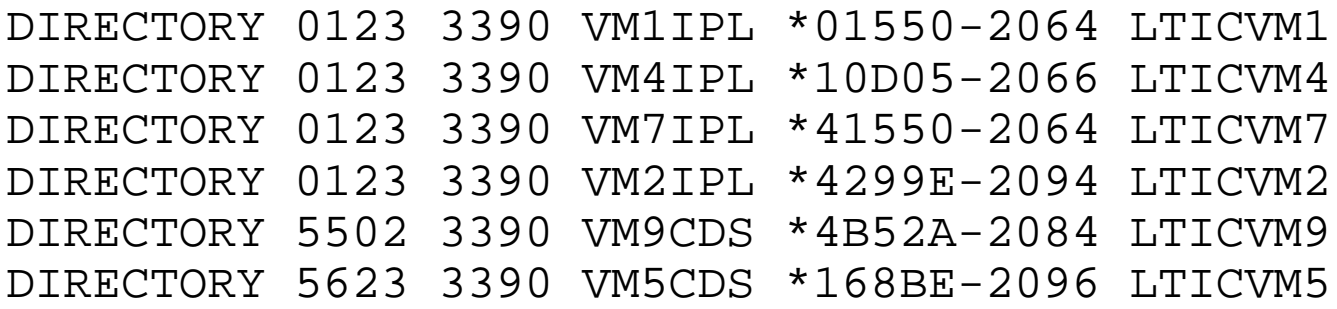

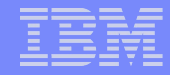

#### A SYSAFFIN'ed Directory entry

```
USER TCPIP TCPIP 64M 128M ABCG 
    INCLUDE TCPCMSU 
    IUCV ALLOW 
    IUCV ANY PRIORITY 
    IUCV *CCS PRIORITY MSGLIMIT 255 
    IUCV *VSWITCH MSGLIMIT 65535 
    OPTION QUICKDSP SVMSTAT MAXCONN 1024 DIAG98 APPLMON 
    SHARE RELATIVE 3000 
    LINK TCPMAINT 0591 0591 RR 
    LINK TCPMAINT 0592 0592 RR 
    LINK TCPMAINT 0198 0198 RR 
SYSAFFIN LTICVM1 LTICVM4 
    LINK 5VMTCP10 0491 0491 RR 
    LINK 5VMTCP10 0492 0492 RR 
SYSAFFIN LTICVM2 LTICVM5 LTICVM7 LTICVM9 
    LINK 5VMTCP20 0491 0491 RR 
    LINK 5VMTCP20 0492 0492 RR 
SYSAFFIN LTICVM1 LTICVM4 
    MDISK 0191 3390 2953 5 +VMRES MR RTCPIP WTCPIP MTCPIP 
SYSAFFIN LTICVM2 LTICVM7 
    MDISK 0191 3390 3125 5 +VMRES MR RTCPIP WTCPIP MTCPIP 
SYSAFFIN LTICVM5 
    MDISK 9191 3390 3125 5 +VMRES RR RTCPIP WTCPIP MTCPIP 
    MDISK 0191 3390 0072 5 VM5CDS MR RTCPIP WTCPIP MTCPIP 
SYSAFFIN LTICVM9 
    MDISK 9191 3390 3125 5 +VMRES RR RTCPIP WTCPIP MTCPIP 
    MDISK 0191 3390 0072 5 VM9CDS MR RTCPIP WTCPIP MTCPIP
```
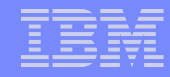

# More Directory Stuff

- Once VM1 has SYSAFFIN statements for all systems which will be part of the plex:
	- Using dirmsat as a template, create a new dirmsat user to run on each of the other VM systems: dirmsat2, dirmsat4, dirmsat5, dirmsat7, dirmsat9
	- Create a DVHPROFA DIRMSATx on Dirmaint's C disk for each new dirmsat user
	- Add RACF privileges for the dirmsats if needed
	- Run DIRM USER WITHPASS to consolidate the dirmaint files into a monolithic directory file
	- send USER WITHPASS to each of the other VM systems

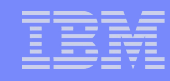

# **Yet More Directory Stuff**

- On the other VM systems:
	- Rebuild the directory with directxa using the USER WITHPASS file from VM1
	- Xautolog this system's dirmsat
	- Add the RACF privileges you forgot about when you created it
- Add FROM= TO= and SATELLITE SERVER= statements to Dirmaint **Config** SATELLITE SERVER= DIRMSAT9 LTICVM9

```
SATELLITE SERVER= DIRMSAT5 LTICVM5
SATELLITE SERVER= DIRMSAT4 LTICVM4
SATELLITE_SERVER= DIRMSAT2 LTICVM2
SATELLITE_SERVER= DIRMSAT1 LTICVM1
FROM= LTICVM1 TO= LTICVM2 S= RSCS T=LTICVM2
FROM= LTICVM2 TO= LTICVM1 S= RSCS T=LTICVM1
... And so on
```
- Force and restart dirmaint on VM1 and dirmsats everywhere else
- Enjoy the utopia of CSE enabled VM.

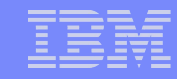

#### z/VM with CSE

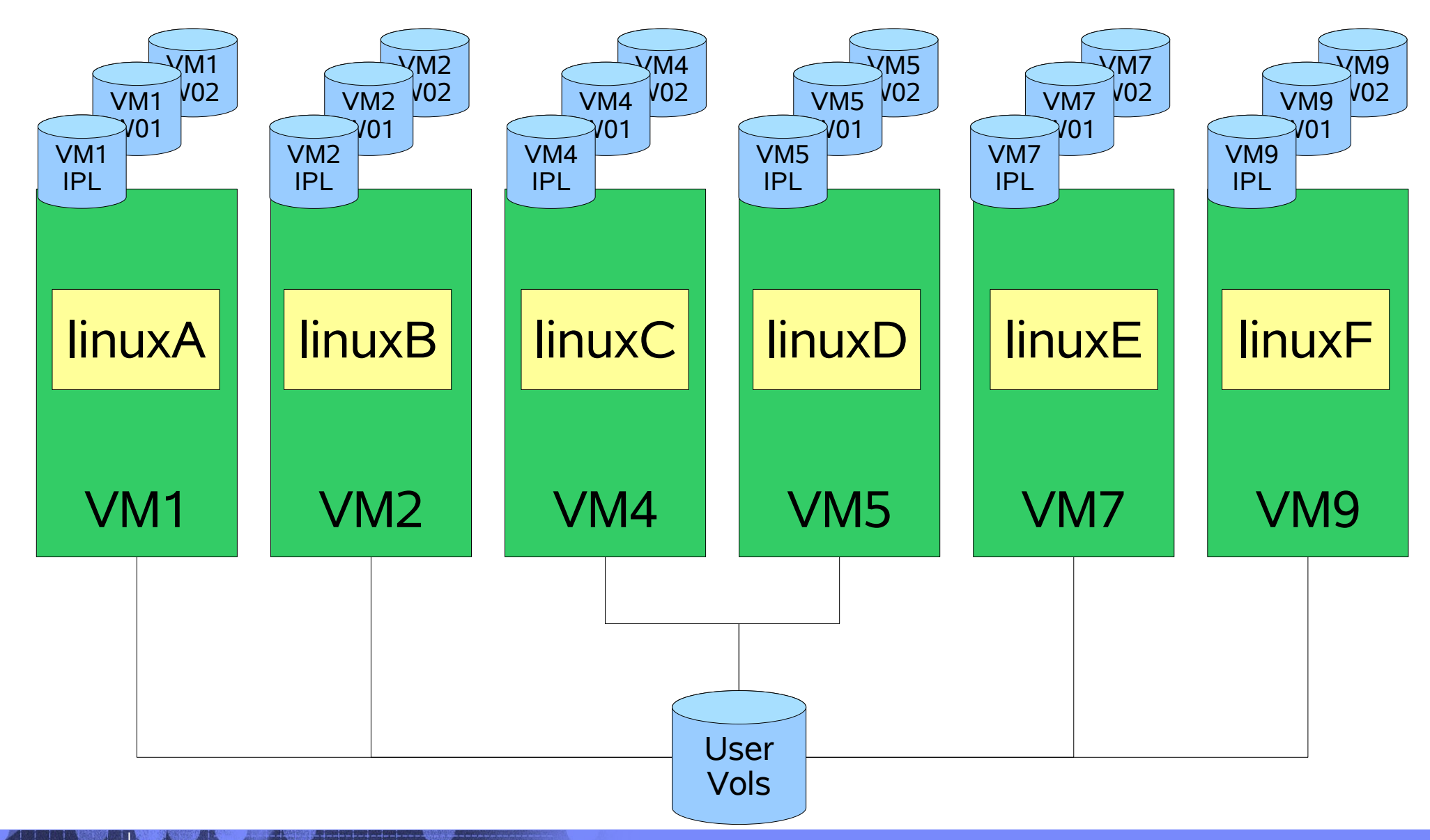

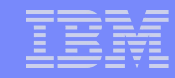

#### z/VM with CSE

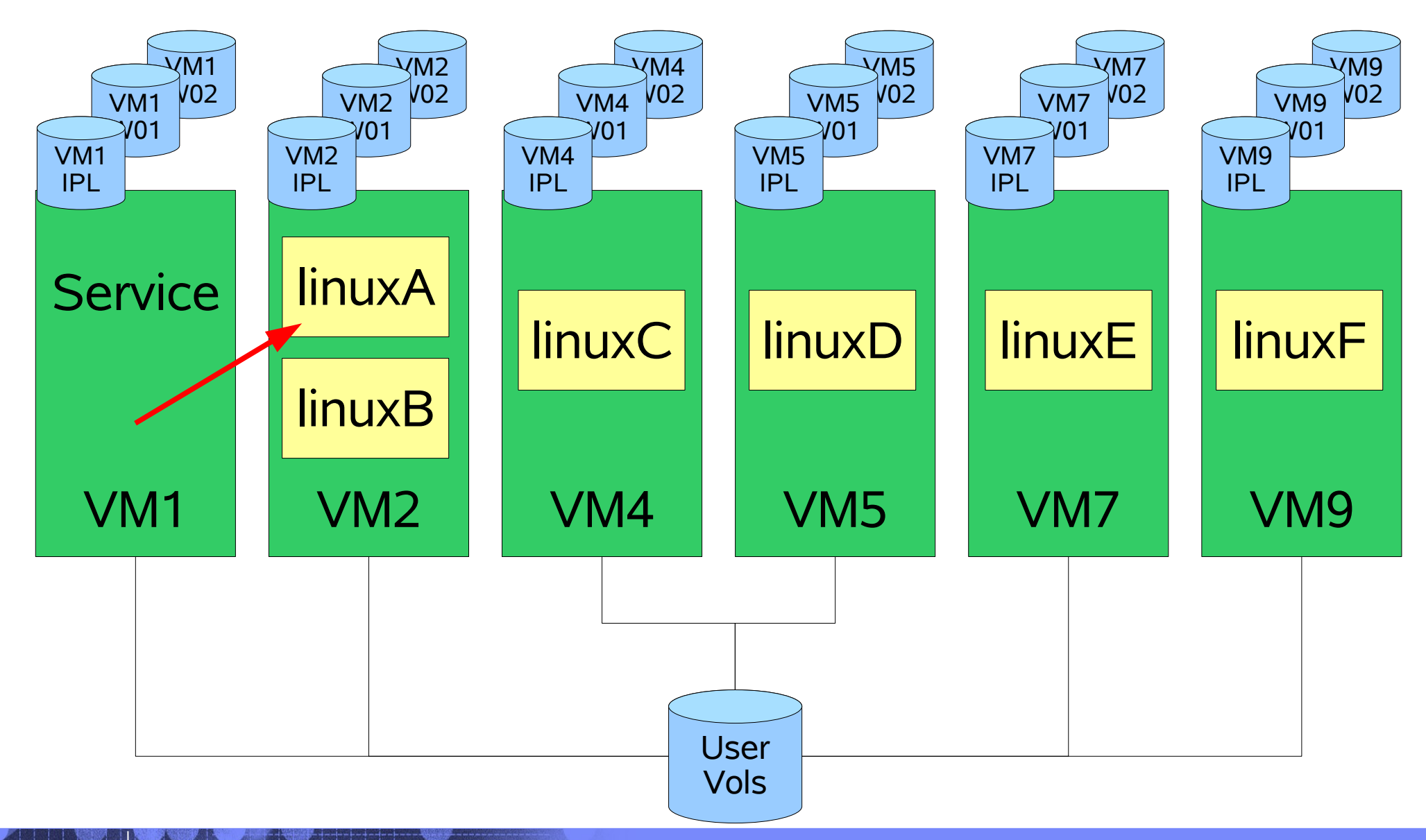

19 9150 - z/VM Cross System Extensions 08/20/07 © 2007 IBM Corporation

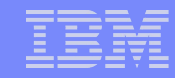

#### z/VM with CSE

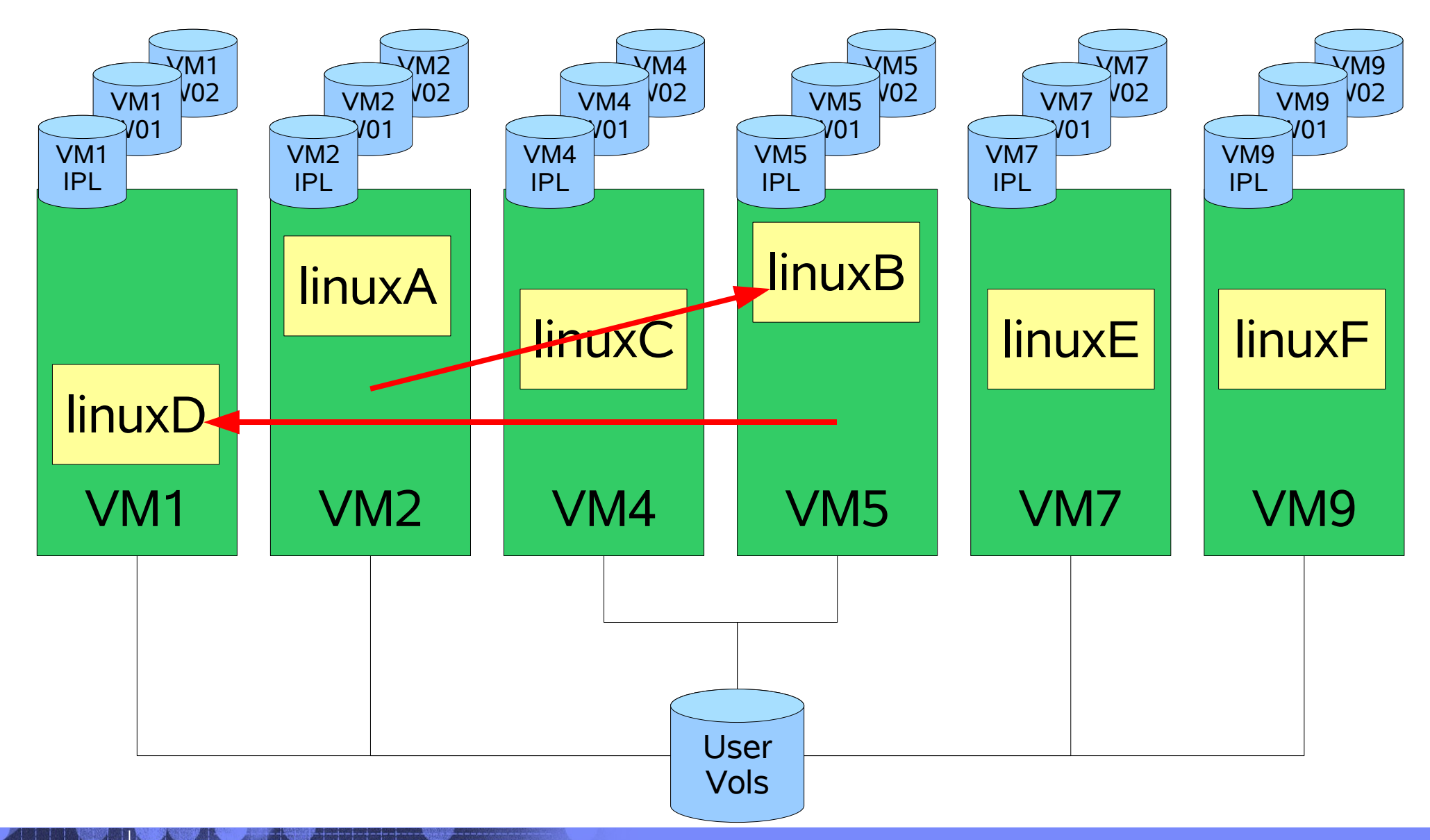

20 9150 - z/VM Cross System Extensions 08/20/07 Change 2007 IBM Corporation

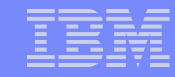

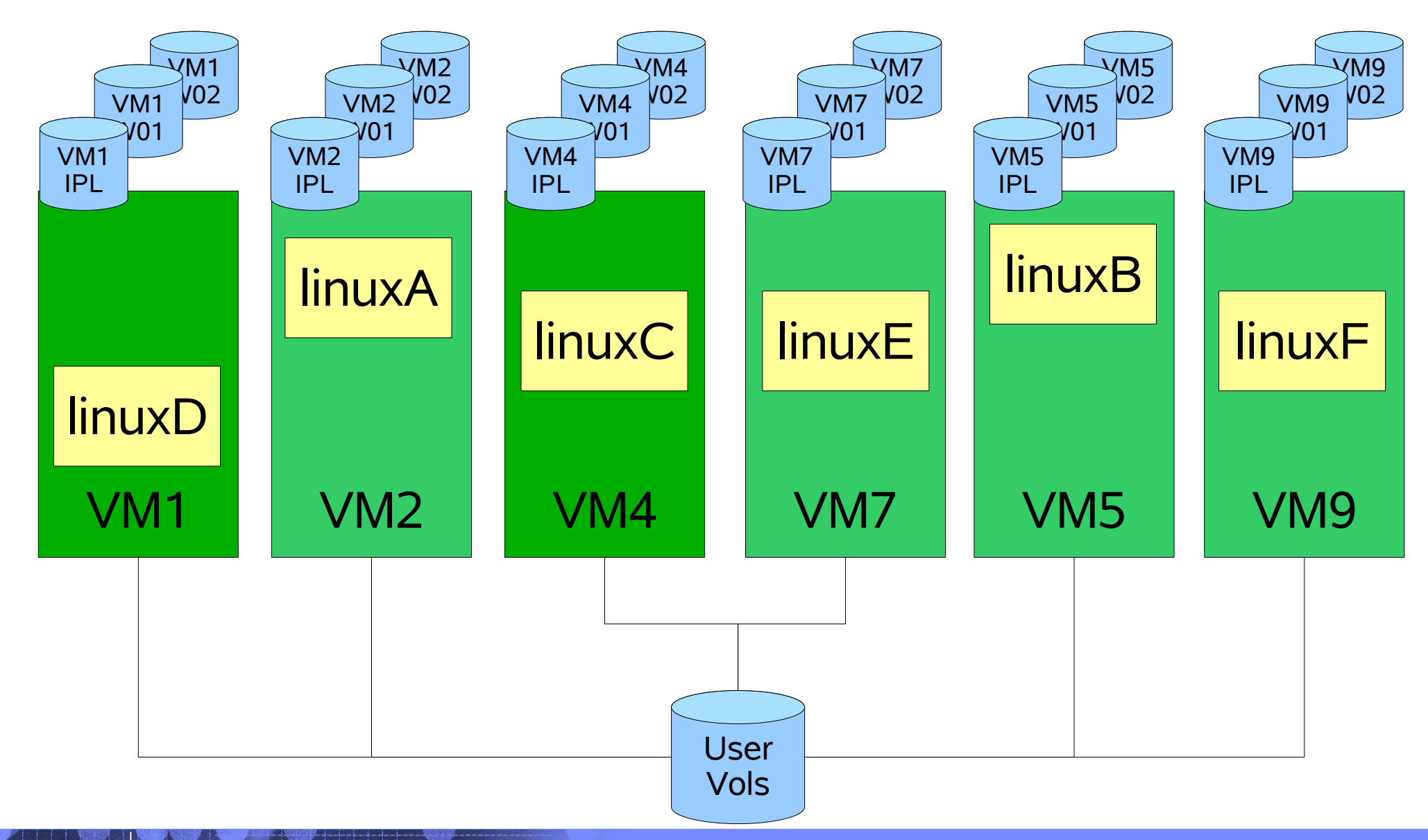

21 9150 - z/VM Cross System Extensions 08/20/07 Cross 1980 Corporation

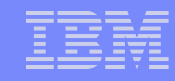

- Rebuild VM9 on VMQ volumes
- Going to move these off the SysRes packs:
	- Checkpoint
	- Warmstart
	- **Directory**
	- RW minis for service machines

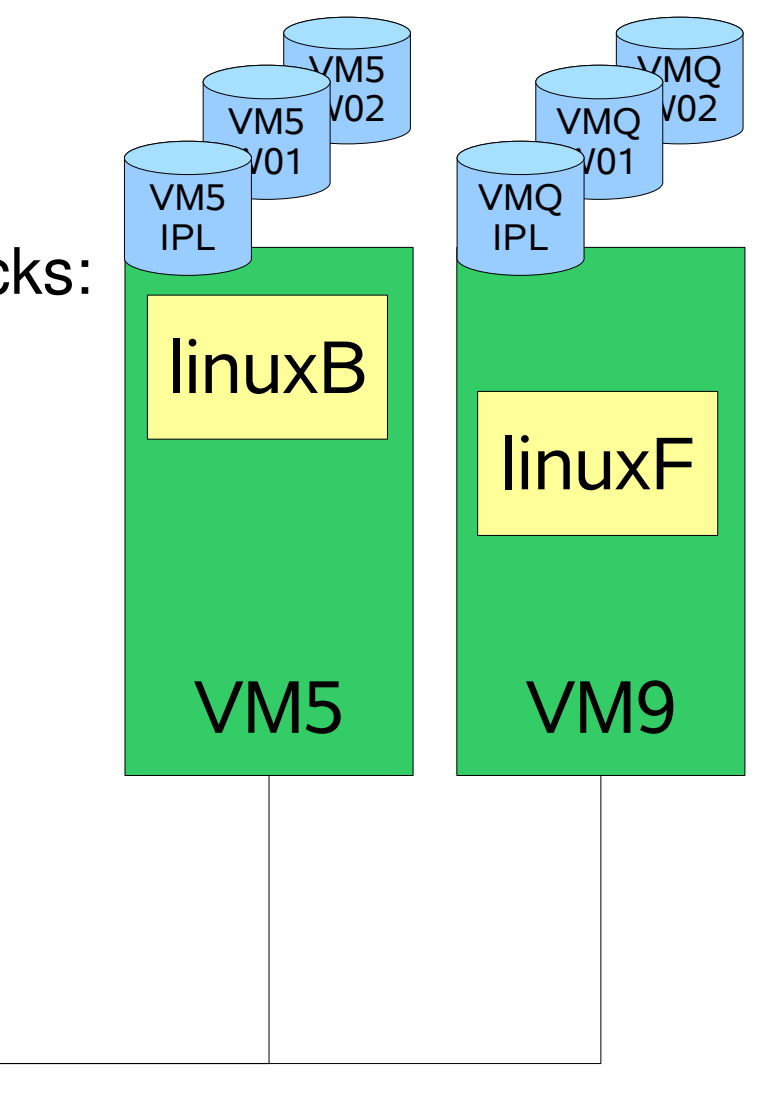

User Vols

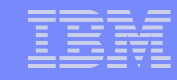

#### z/VM Shared SysRes – move the checkpoint

- MAINT's CF1 is going to be shared, so:
	- in SYSTEM CONFIG on CF1

Imbed -SYSTEM- SYSRES Imbed -SYSTEM- CPOWNED

• in VM9 SYSRES on CF1

System\_Residence, Warmstart Volid VM9CDS From Cylinder 10 For 9, Checkpoint Volid VM9CDS From Cylinder 1 For 9

> User Vols

in VM9 CPOWNED on CF1

CP\_Owned Slot 1 &SYSRES CP\_Owned Slot 2 VM9CDS

– Don't include multiple Directory bearing volumes for other VM systems in CPOWNED

VM9 VMQ **VMO** W01 VMQ IPL linuxF VM5  $\overline{\overline{\mathsf{M}}\mathsf{S}}$  $\overline{VMS}$   $V02$ /በ1 VM5 IPL **linuxB** 

- CP format VM9CDS
	- VM9's Checkpoint, Directory, and Service Machine minis
	- Allocate checkpoint and warmstart as PERM
	- Allocate directory as DRCT
	- Allocate the space for Minis as PERM

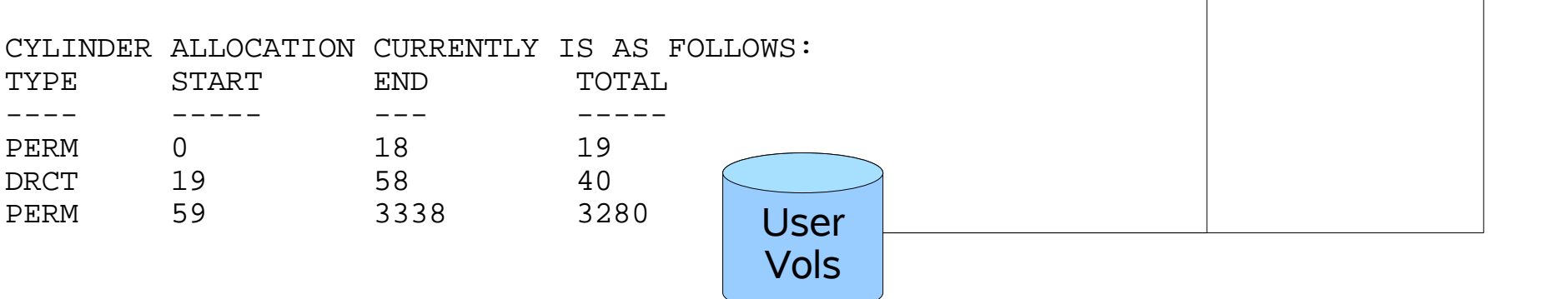

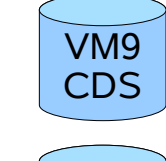

VMQ

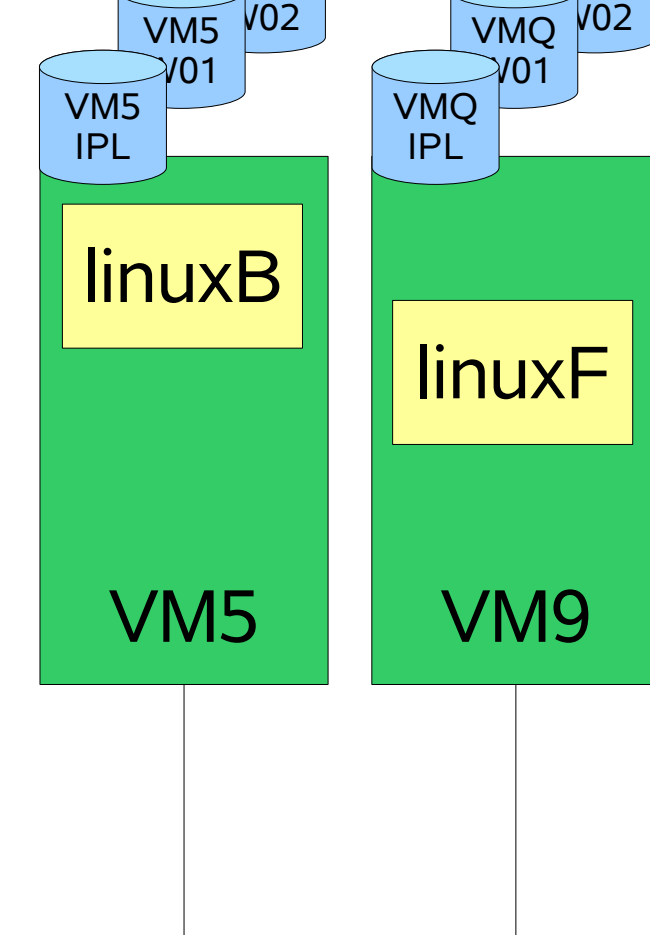

 $\overline{MS}$ 

VM9 CDS

# z/VM Shared SysRes – rebuild the checkpoint

- SPXTAPE DUMP SPOOL ALL
- IPL CLEAN
	- Trashes all spool space
	- Rebuilds the checkpoint and warmstart data
- SPXTAPE LOAD to get spool files back

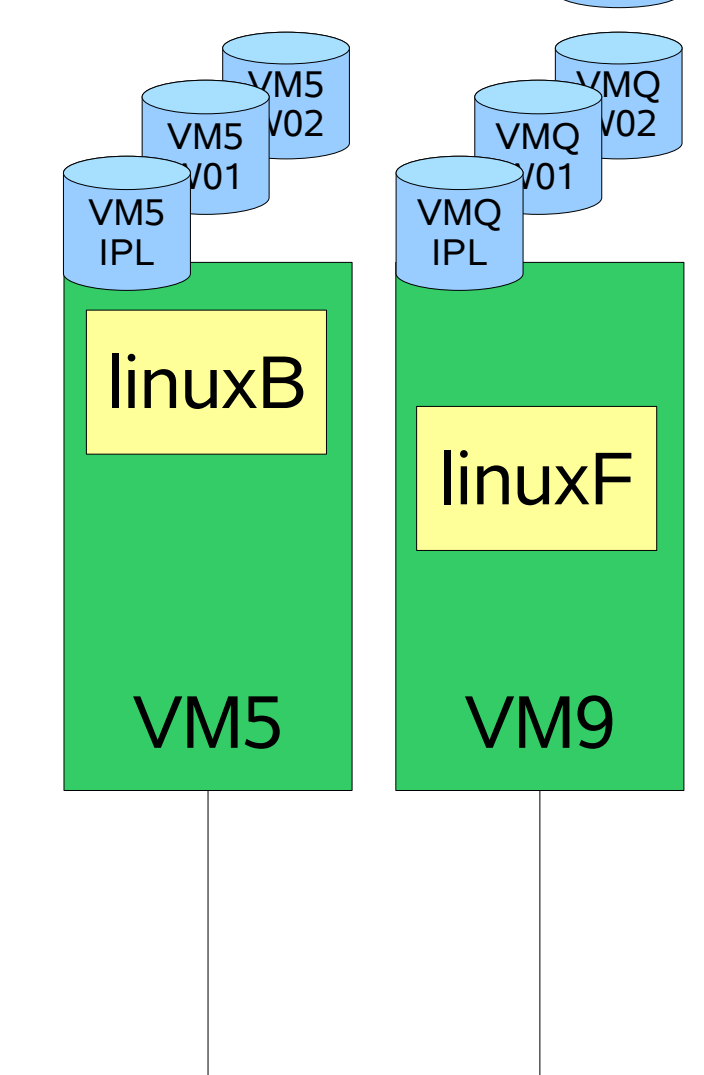

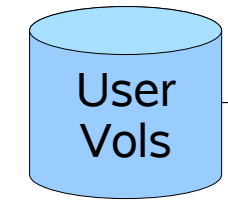

VM9 **CDS** 

# z/VM Shared SysRes – move the directory

- Update the Directory for MAINT to include a fullpack mini for VM9CDS at its real device address
- Update the DIRECTORY control block to point to directory space on VM9CDS

DIRECTORY 0123 3390 VM1IPL \*01550-2064 LTICVM1 DIRECTORY 0123 3390 VM4IPL \*10D05-2066 LTICVM4 DIRECTORY 0123 3390 VM7IPL \*41550-2064 LTICVM7 DIRECTORY 0123 3390 VM2IPL \*4299E-2094 LTICVM2 DIRECTORY 5502 3390 VM9CDS \*4B52A-2084 LTICVM9 DIRECTORY 5623 3390 VM5CDS \*168BE-2096 LTICVM5

> User Vols

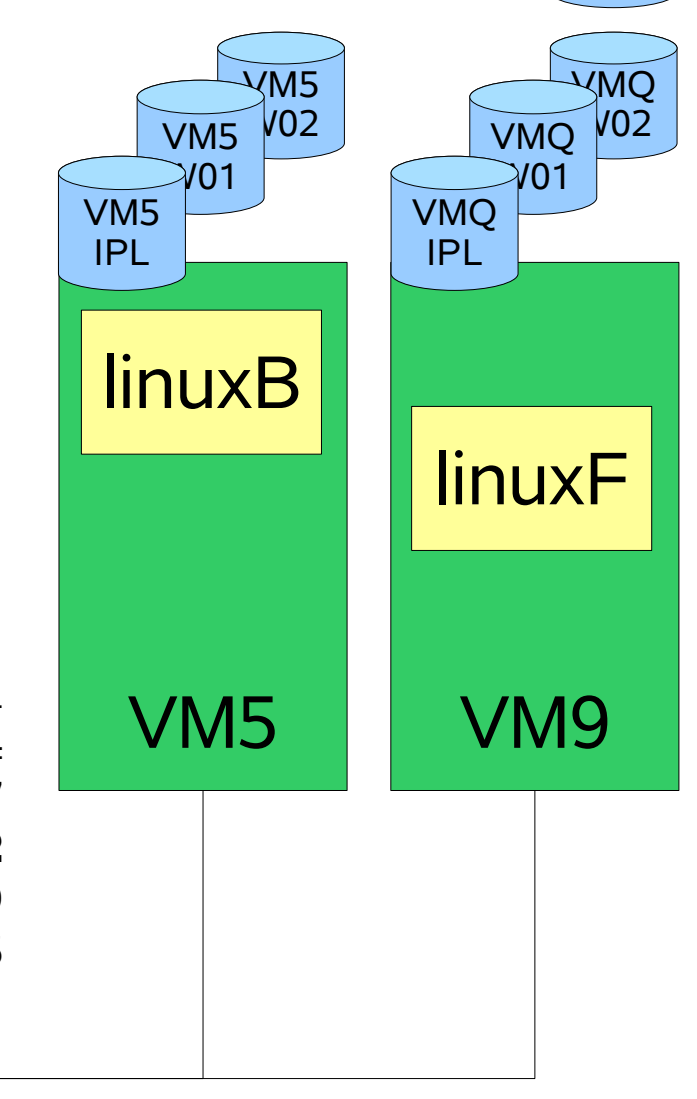

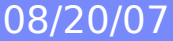

VM9

# z/VM Shared SysRes – move the directory

- Get USER WITHPASS to VM9
- Link the fullpack minidisk for VM9CDS
- Run directxa with the flat file
	- Don't update the allocation map after updating the directory

User Vols

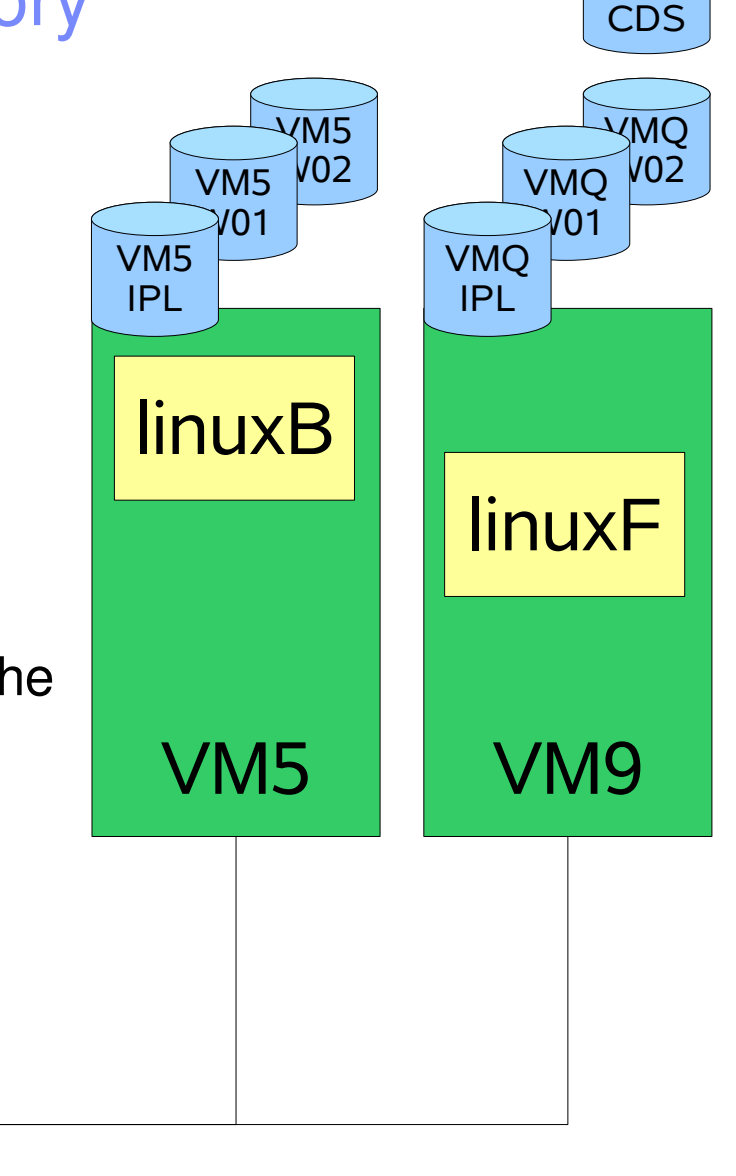

# z/VM Shared SysRes – xlink format

- Backup everything here before continuing if you don't have another VM system to fix this one
- Is the VMQ SysRes a mod-9? If yes – STOP
	- You have to move everything up by 10 Cylinders first
- 1 Run XLINK FORMAT to set up the CSE track on all the VMQ SysRes volumes
- 2 Add XLINK Volume Include VMO\* to SYSTEM CONFIG
	- ANY volume labeled VMQ\* without a CSE track will not be brought online, at all.
- Alter the allocation map on VMQIPL to remove the directory space
- IPL to check the changes – Should see the message that the Directory on VM9CDS is on line.

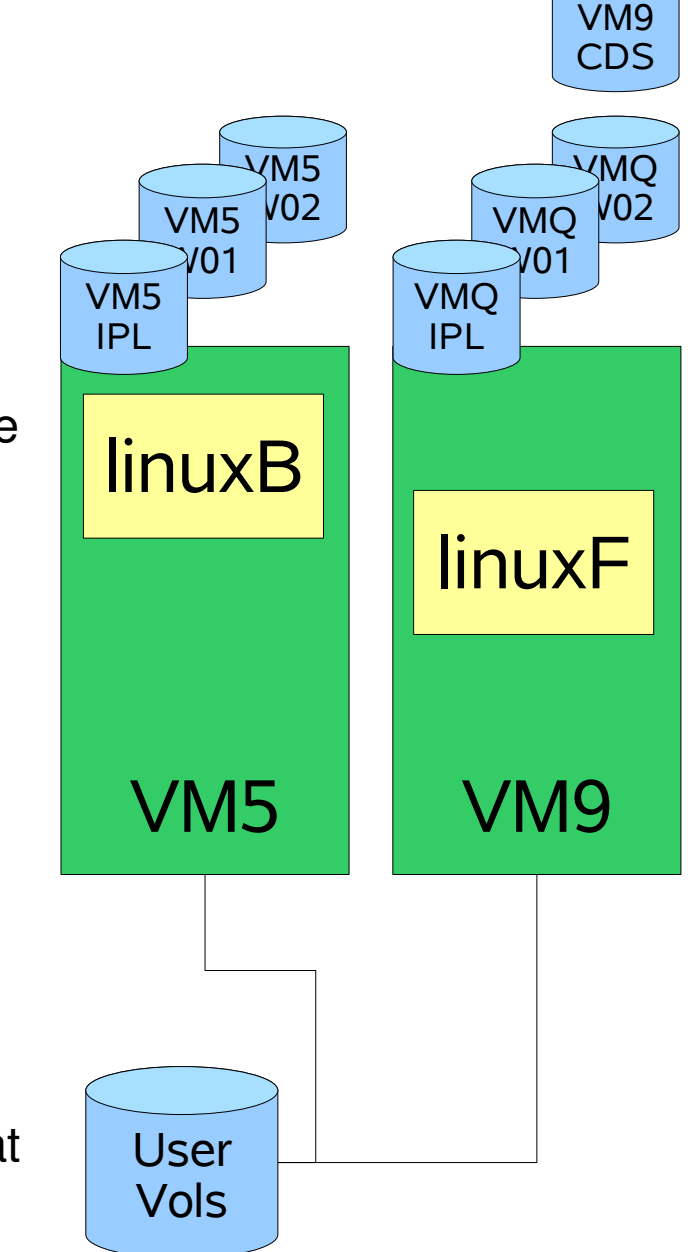

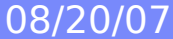

### z/VM Shared SysRes – move the RW minis

- Start allocating minidisks on VM9CDS for service machines that need R/W space.
- Things like: SFS pool, RACF audit logs, OPERATOR's 191
	- Allocate them as 9xxx
	- Copy from the original to the 9xxx device

IBM Systems & Technology Group

- $-$  Flip the addresses so 9xxx is the original on the shared SysRes volume, linked RO
- Useful for service later

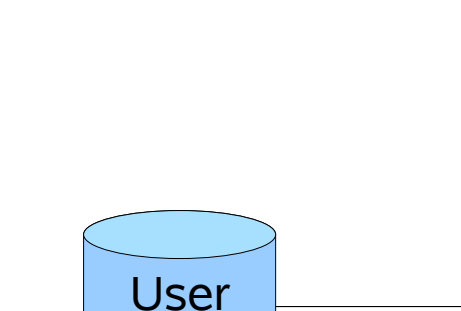

Vols

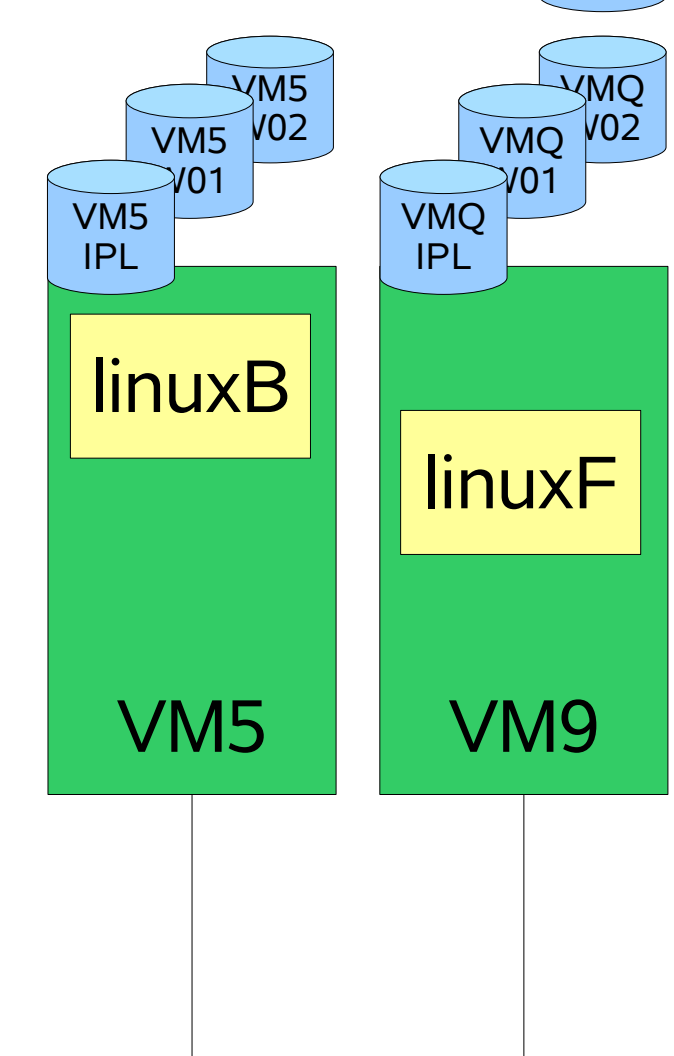

VM9 CDS

# z/VM Shared SysRes

- At this point there should be no RW links to any of the SysRes volumes
- The directory is not on the SysRes volume
- The checkpoint and warmstart areas are not on the SysRes volume
- Now to add VM5 so that it's sharing the VMQ volumes

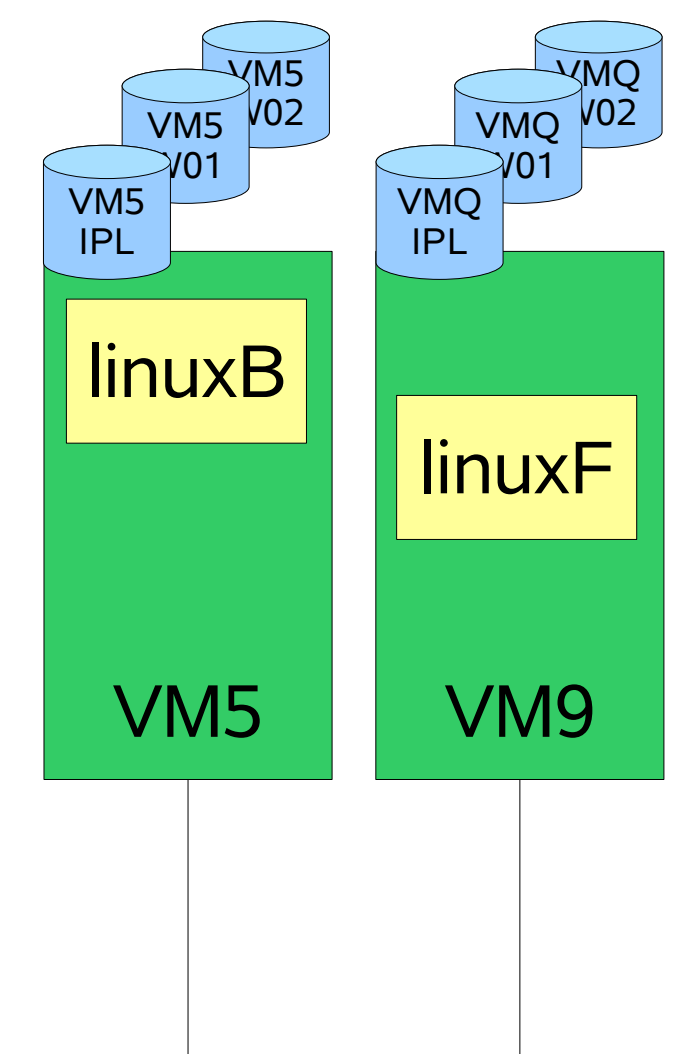

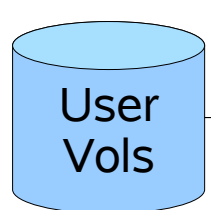

- Create a new VM5CDS volume from VM9CDS with DDR or FlashCopy
- Turn off directory updates on VM5 by forcing DIRMSAT5
- From VM9 change the SYSAFFIN statements for VM5's system IDs to point to VMQ volumes
- Add a fullpack minidisk to MAINT for VM5CDS
- Update the DIRECTORY control block to point to the new volume

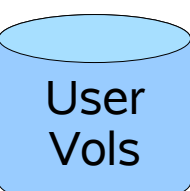

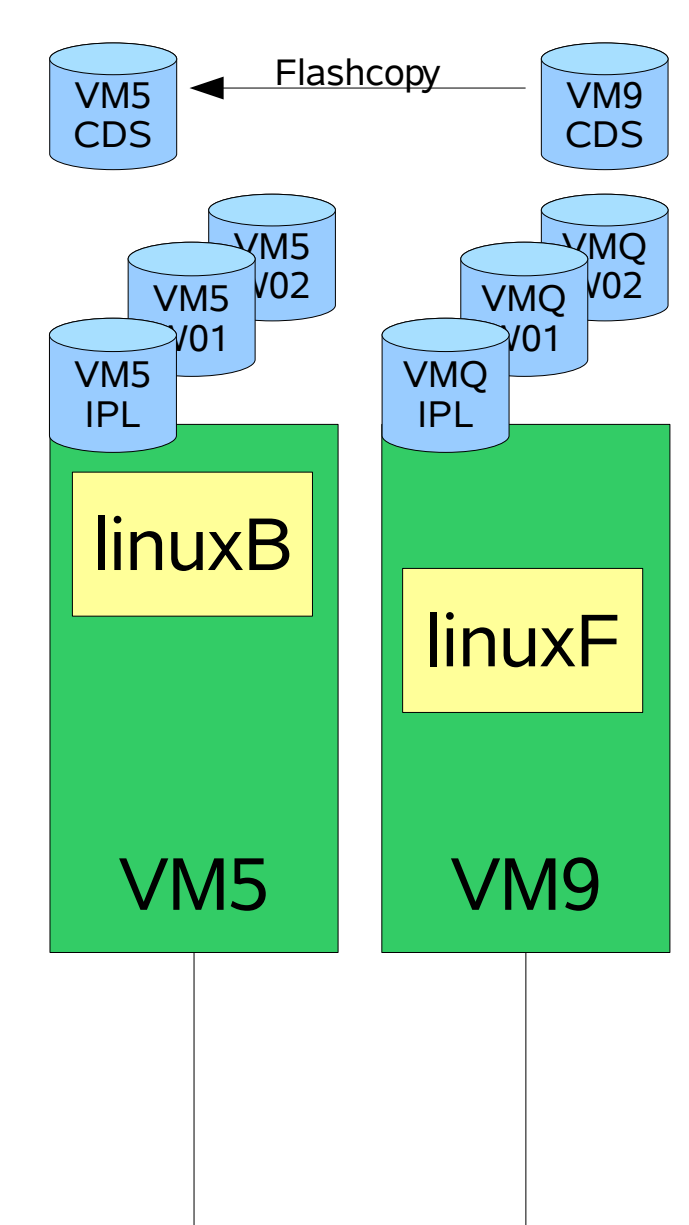

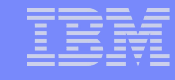

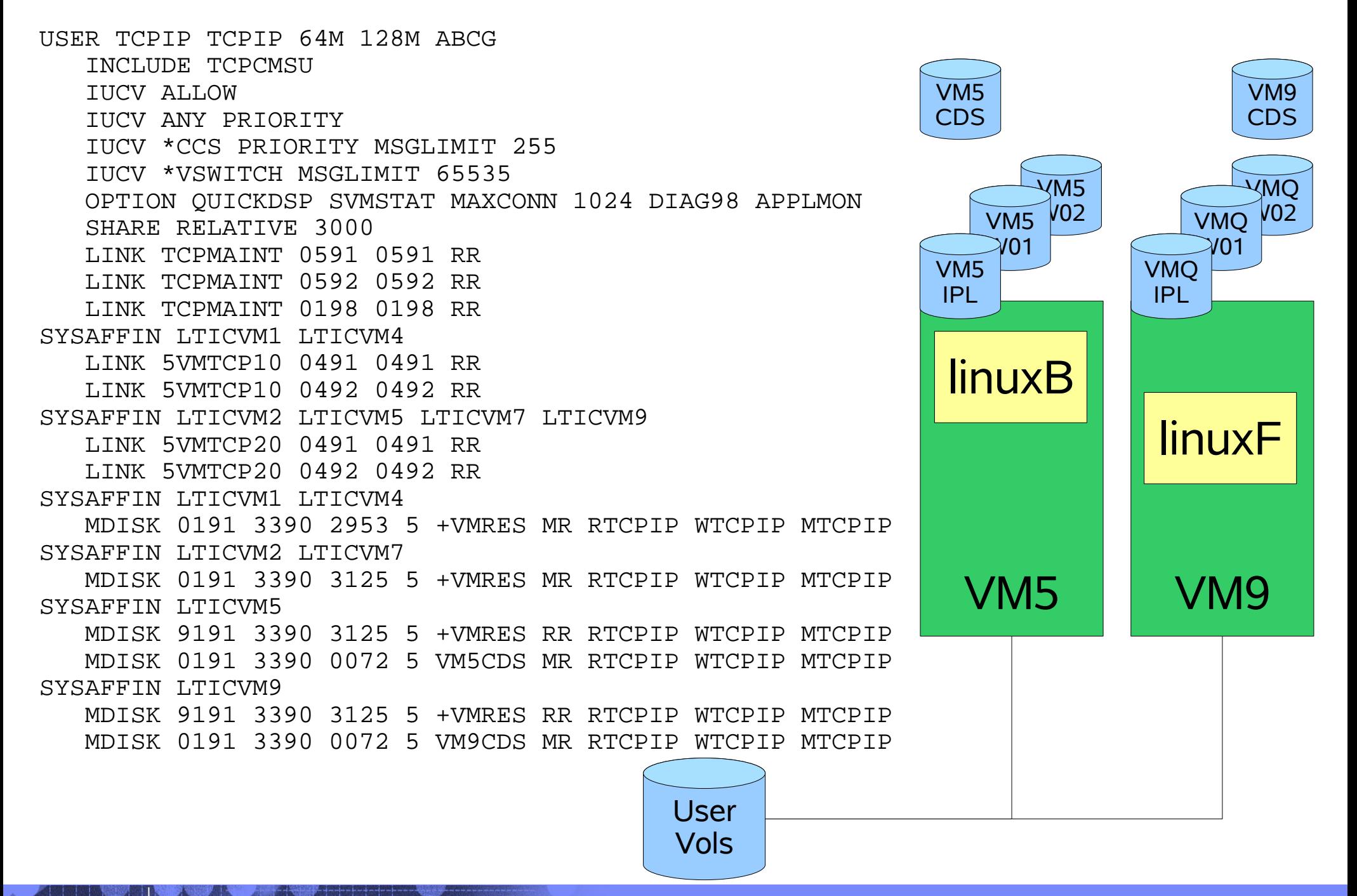

- Generate a new USER WITHPASS with the new SYSAFFINed service machines
- Run directxa against the USER WITHPASS on VM5 to update the directory on VM5CDS

DIRECTORY 0123 3390 VM1IPL \*01550-2064 LTICVM1 DIRECTORY 0123 3390 VM4IPL \*10D05-2066 LTICVM4 DIRECTORY 0123 3390 VM7IPL \*41550-2064 LTICVM7 DIRECTORY 0123 3390 VM2IPL \*4299E-2094 LTICVM2 DIRECTORY 5502 3390 VM9CDS \*4B52A-2084 LTICVM9 DIRECTORY 5623 3390 VM5CDS \*168BE-2096 LTICVM5

> User Vols

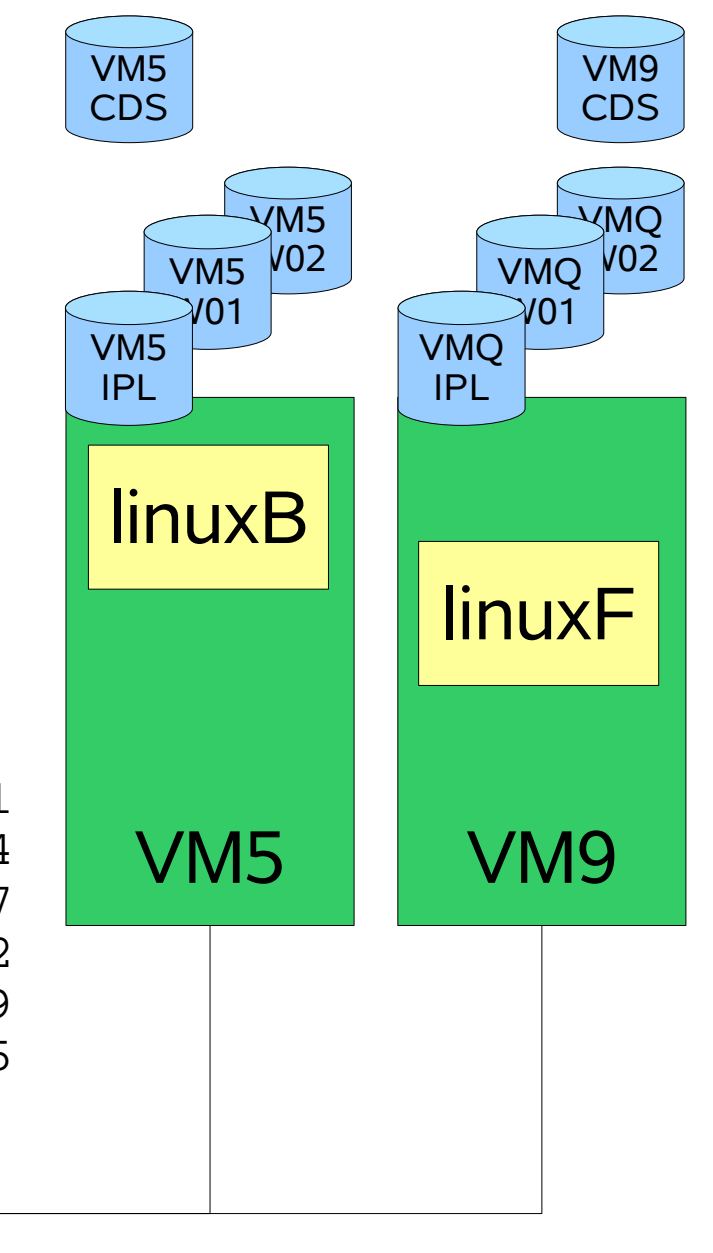

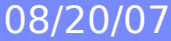

• On VM9: create new config files for VM5 and add them to MAINT's CF1 Imbed -SYSTEM- SYSRES

Imbed -SYSTEM- CPOWNED

#### • in VM5 SYSRES on CF1

System\_Residence, Warmstart Volid VM5CDS From Cylinder 10 For 9, Checkpoint Volid VM5CDS From Cylinder 1 For 9

#### • in VM5 CPOWNED on CF1

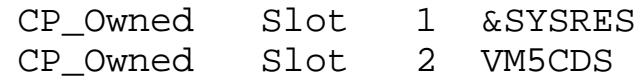

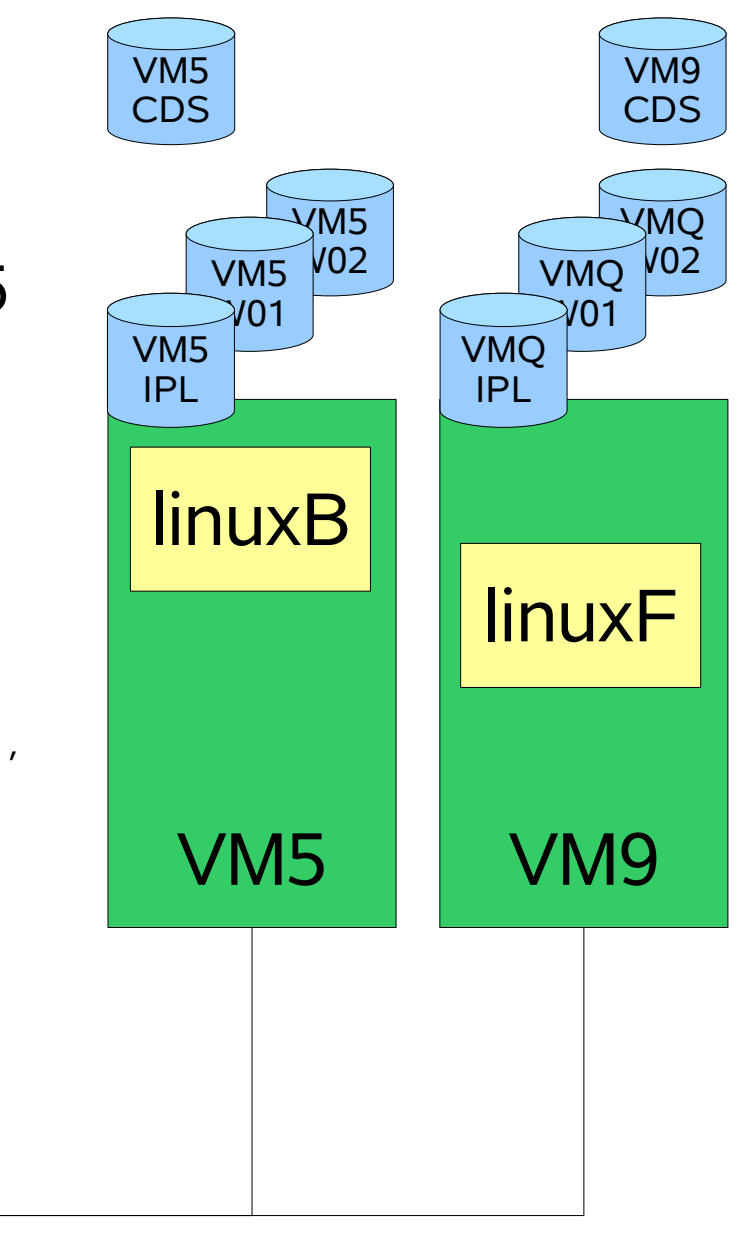

34 9150 - z/VM Cross System Extensions 08/20/07 © 2007 IBM Corporation

User Vols

#### VM9 User Vols **KMO**  $\widetilde{VMO}$   $VO2$  $101$ VMQ IPL **linuxF** VM5  $\overline{M}$ 5  $\overline{VMS}$   $V02$ W01 VM5 IPL **linuxB** VM9 CDS VM5 CDS /\*\*\*\*\*\*\*\*\*\*\*\*\*\*\*\*\*\*\*\*\*\*\*\*\*\*\*\*\*\*\*\*\*\*\*\*\*\*\*\*\*\*\*\*\*/ /\*CP Owned Volume Statements - VM5 \*/ /\*\*\*\*\*\*\*\*\*\*\*\*\*\*\*\*\*\*\*\*\*\*\*\*\*\*\*\*\*\*\*\*\*\*\*\*\*\*\*\*\*\*\*\*\*/ CP\_Owned Slot 1 &SYSRES CP\_Owned Slot 2 VM5CDS CP Owned Slot 3 RESERVED CP\_Owned Slot 37 RESERVED CP\_Owned Slot 38 VM5SP0 Own CP\_Owned Slot 39 VM5SP1 Own CP\_Owned Slot 40 VM5SP2 Own CP\_Owned Slot 41 VM5SP3 Own CP Owned Slot 42 RESERVED CP\_Owned Slot 53 RESERVED CP Owned Slot 54 VM9SP0 Shared CP Owned Slot 55 VM9SP1 Shared CP Owned Slot 56 VM9SP2 Shared CP Owned Slot 57 VM9SP3 Shared CP Owned Slot 58 RESERVED z/VM Shared SPOOL, anyone?

35 8 9150 - z/VM Cross System Extensions 08/20/07 Cases 2007 IBM Corporation

- On VM9: SPXTAPE DUMP SDF ALL
- On VM5: SPXTAPE DUMP STD ALL
	- Only if there's anything on VM5 you care about
- IPL VM5 from VMQIPL
	- CLEAN
	- Check that the Directory on VM5CDS comes online
- Restore the spool files with SPXTAPE LOAD

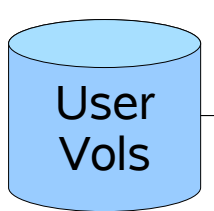

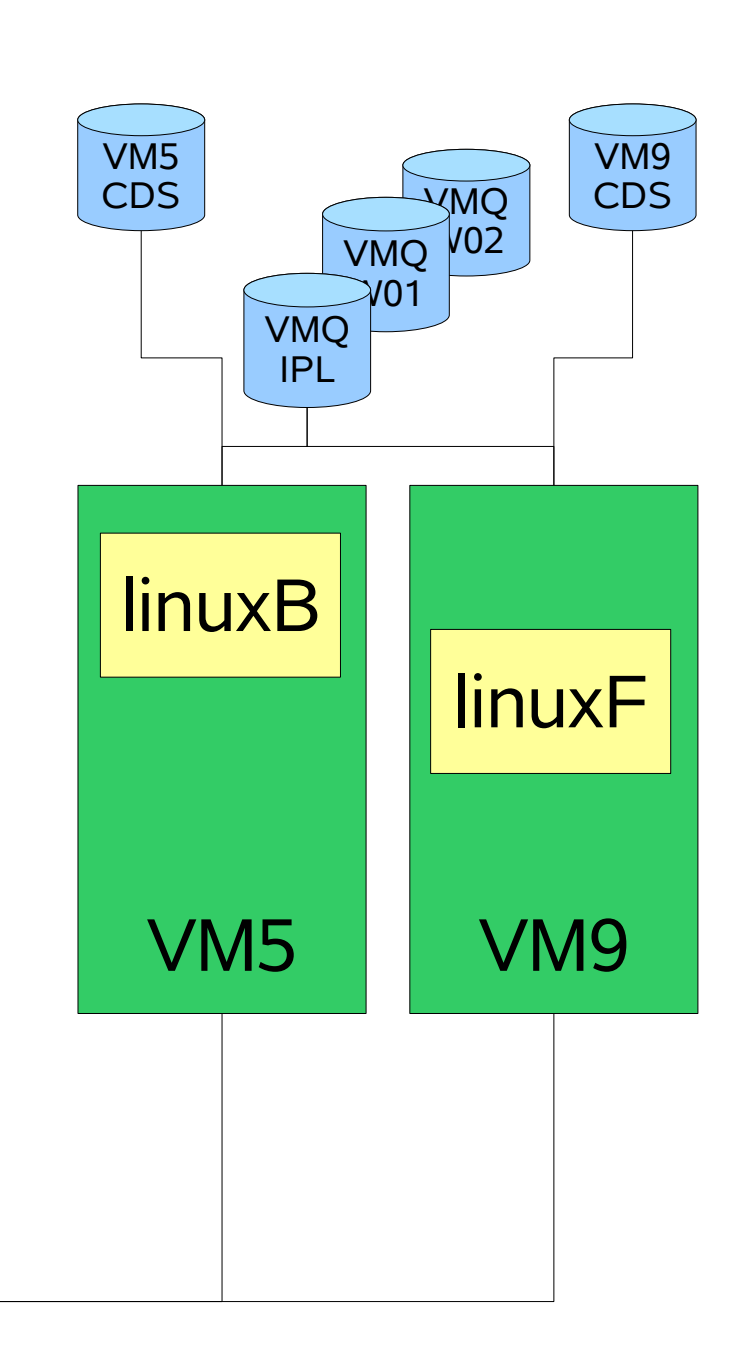

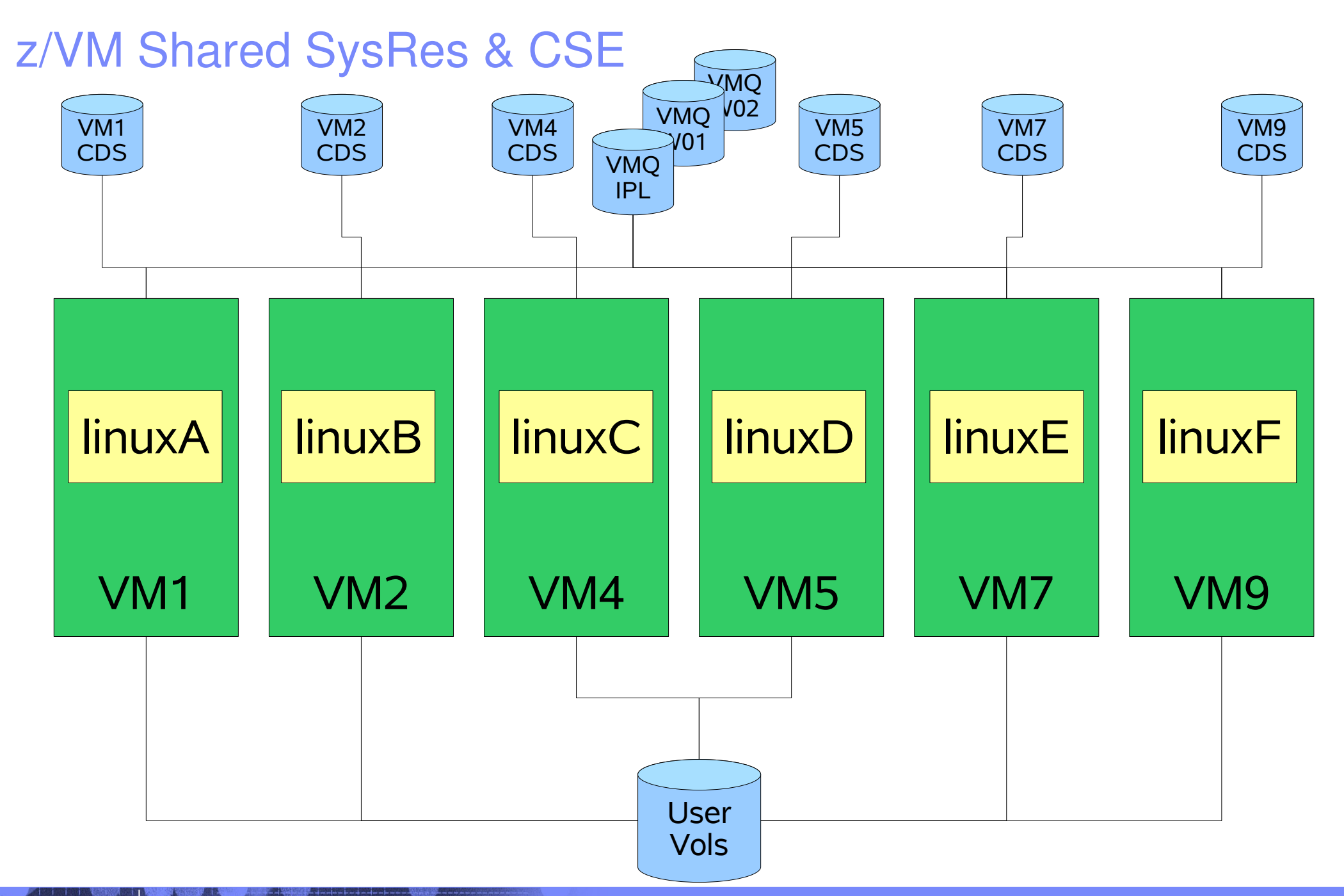

**37 9150 - 2007 IBM Cross System Extensions** 08/20/07 Capaca Corporation

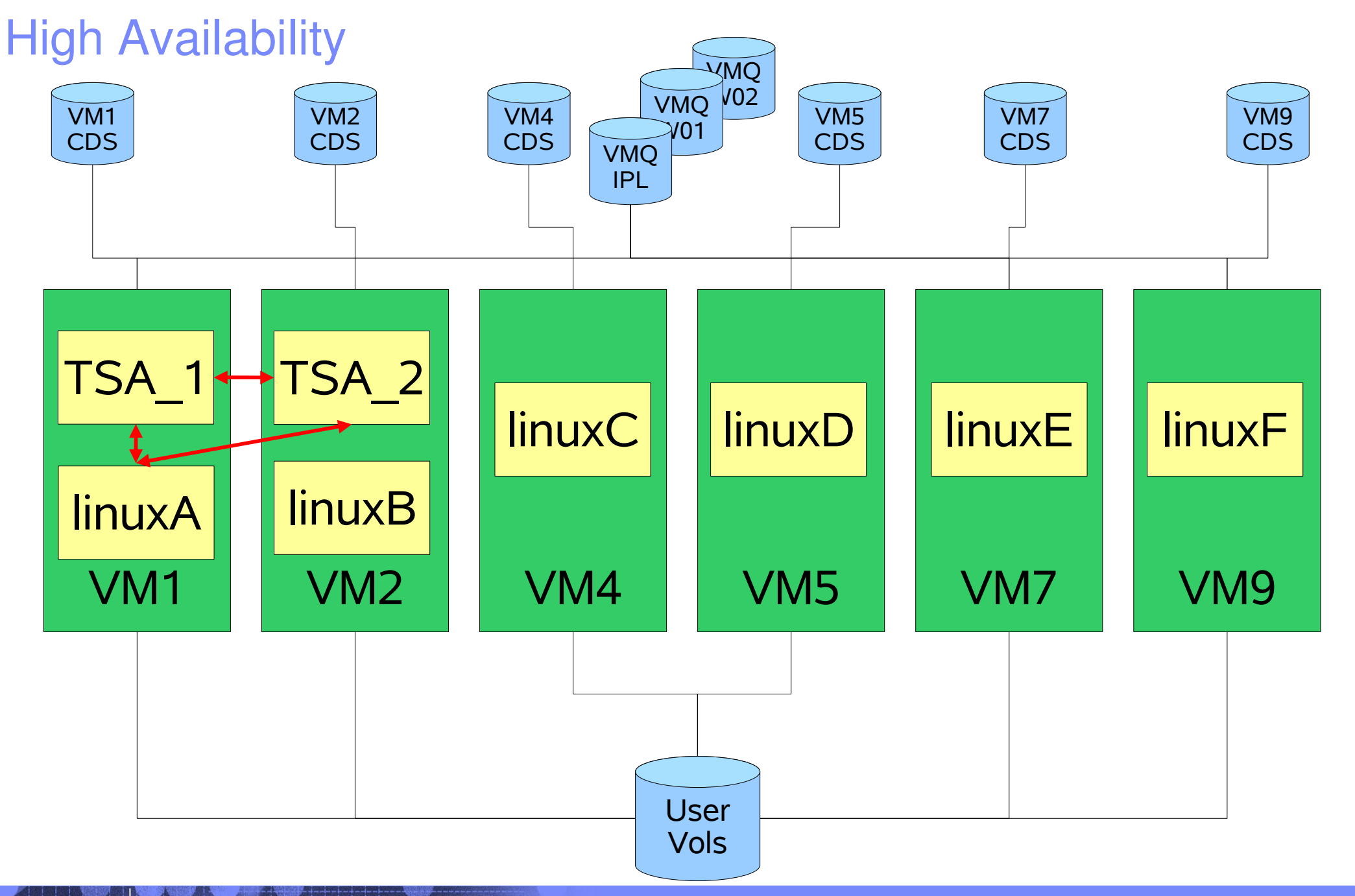

**38 9150 - 2007 IBM Cross System Extensions** 08/20/07 © 2007 IBM Corporation

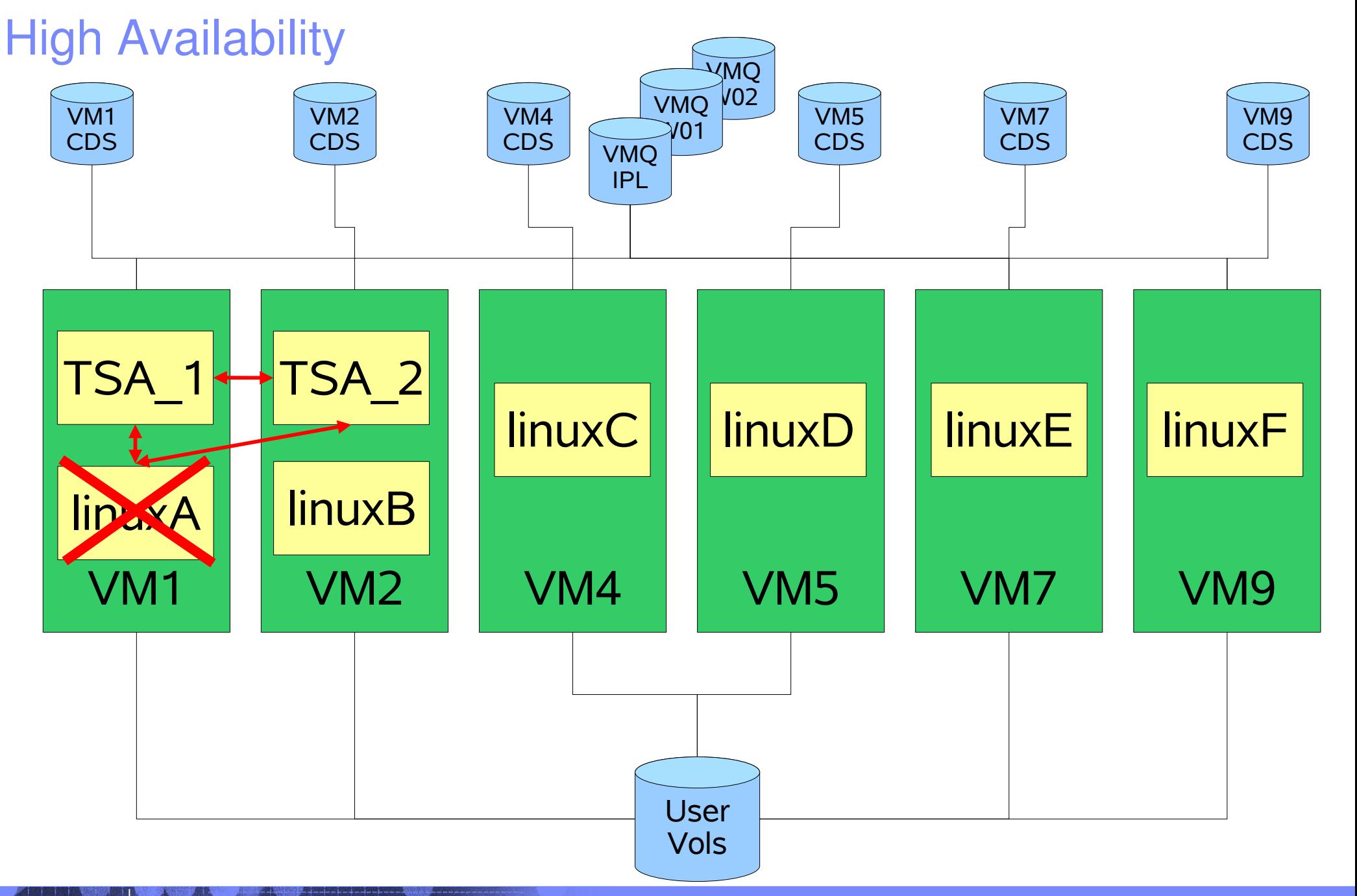

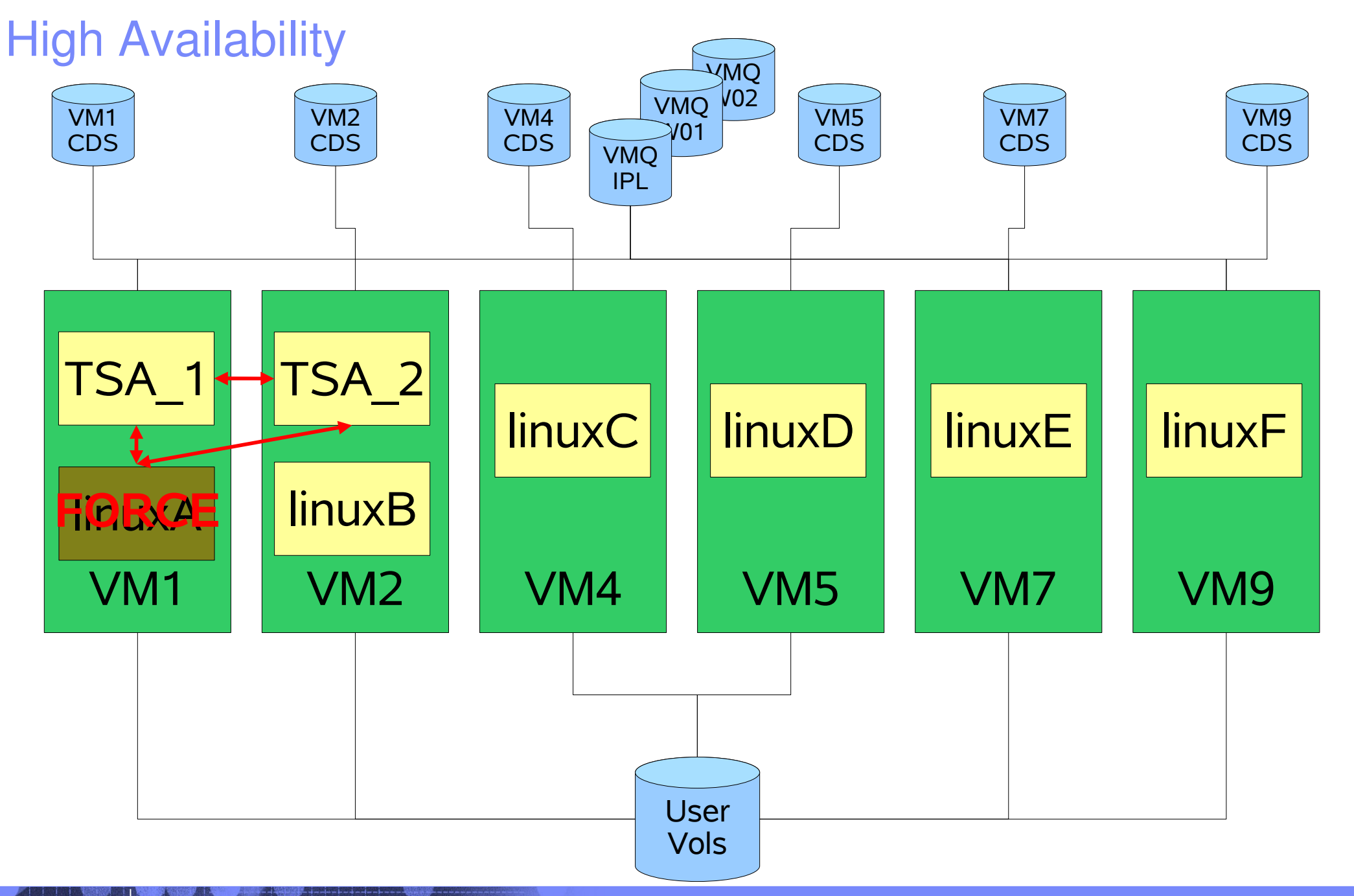

40 9150 - z/VM Cross System Extensions 08/20/07 © 2007 IBM Corporation

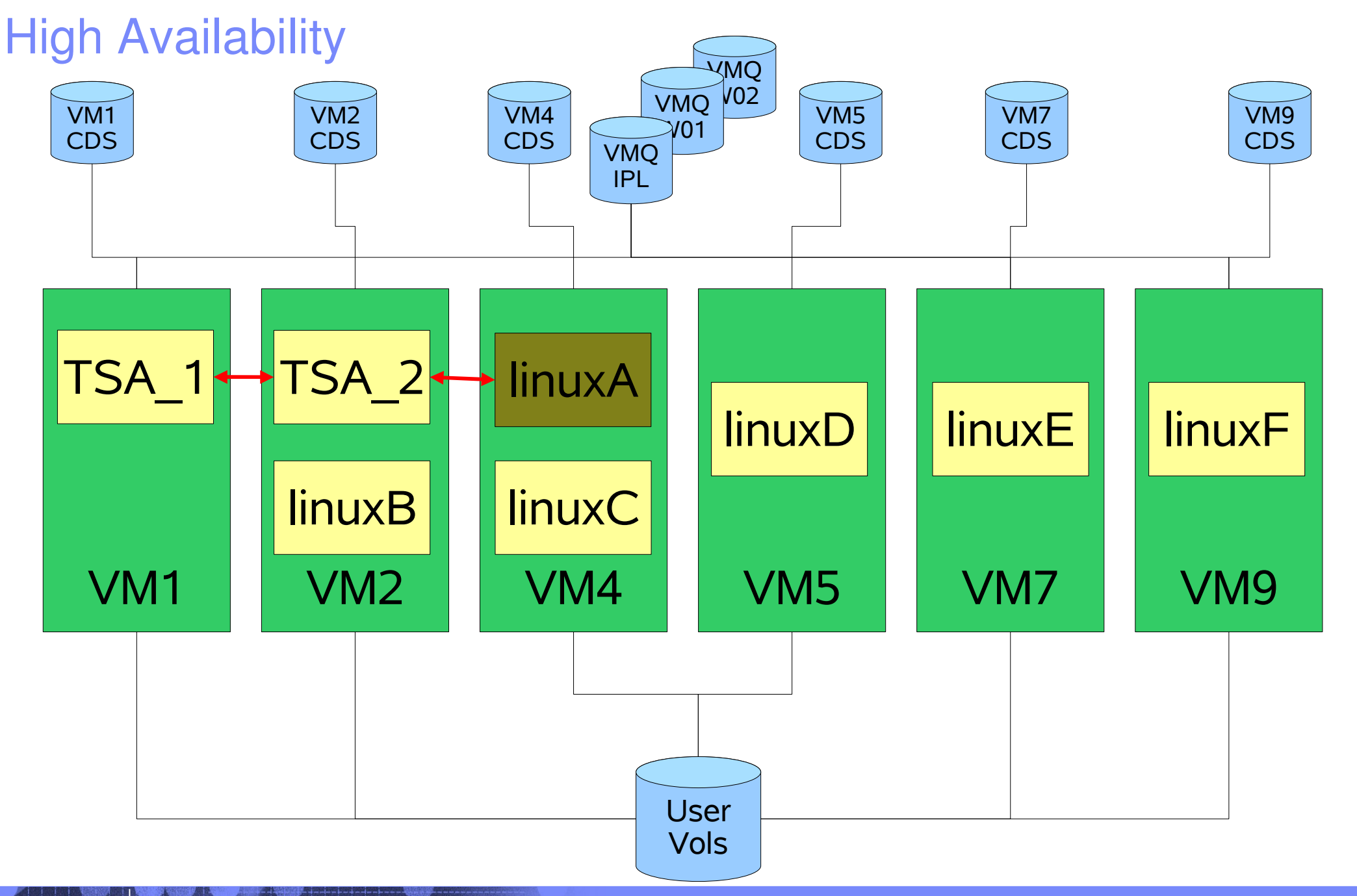

41 9150 - z/VM Cross System Extensions 08/20/07 © 2007 IBM Corporation

# **Summary**

- Maintaining Multiple VM systems is easier with CSE
- CSE allows greater flexibility in choosing where to run a workload
- Shared SysRes volumes will ease maintenance and provide more consistency
- CSE provides the infrastructure needed for HA